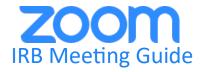

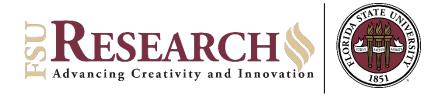

"Zoom simplifies video conferencing with secure and easy-to-use conferencing solutions that integrate with Office 365, Teams and more applications. Utilize HD audio and video for everything from a one-on-one video chat to a web conference with 300 participants. The best part? Zoom goes where you go, working wherever you are on any device you choose." – FSU ITS

## Instructions to join IRB meeting via Zoom:

- 1. Promptly notify the <u>OHSP staff</u> that you plan to virtually attend the upcoming meeting using Zoom.
- 2. To get started, ensure you can access Zoom using a mobile or desktop app. These can be downloaded at <u>fsu.zoom.us/download</u>.
- 3. To sign in to your FSU Zoom account, make sure you select sign in with single-sign-on (SSO) and enter **fsu**.
- 4. If you have been invited to a Zoom meeting by an FSU Host, you can join that meeting by clicking on the link provided in the meeting invitation. You can also join from <u>fsu.zoom.us/join</u> or the Zoom desktop client. Just enter the Meeting ID provided and click **Join**.

Meeting participants do not need to have an account to join a Zoom meeting.

Please contact the OHSP at (850) 644-7900 if you need assistance joining an IRB meeting via Zoom.